## Setup - How to set-up your Solo #pad keyboard

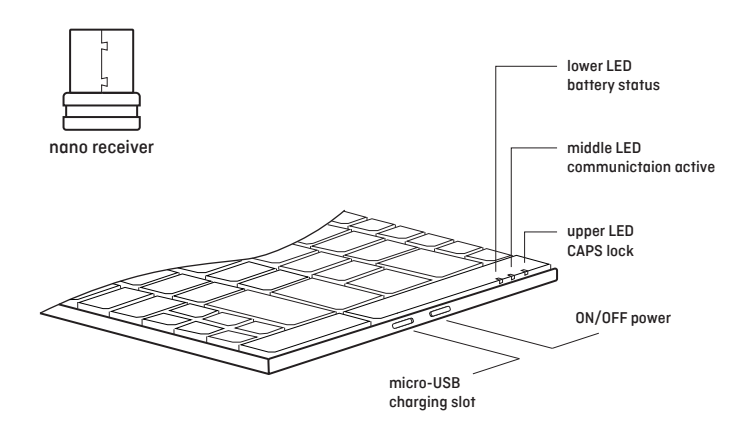

### System Requirements

PC with Windows XP, Windows Vista, Win 7, Win 8, Win 10

#### How to set up the keyboard

1. On the right side of the keyboard, switch the ON/OFF botton to turn ON.

2. Insert the USB dongle provided into one of the PC's USB ports. The keyboard features plug-n-play software, so there is no additional action required.

3.If keyboard does not function correctly, then reset as described on the right.

#### LED light functions

There are 3 LEDs on the right upper corner of the keyboard:

#### 1. Lower: Battery status

 RED - battery is low/charging via USB GREEN - fully charged

2.MIddle: Blue when USB dongle gets connected to the computer and communication between keyboard and computer is active.

3.Upper: Blue when CAPS lock is active.

#### Multimedia Hotkeys function

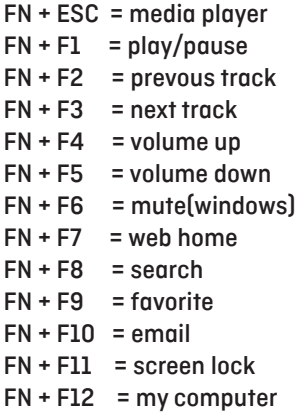

#### How to recharge

On the right side of the keyboard there is a micro-USB slot. To recharge from the PC, directly use the cable provided or alternatively use a standard phone charger with no power charging function.

#### How to recharge

On the right side of the keyboard there is a micro-USB slot. To recharge from the PC, directly use the cable provided or alternatively use a standard phone charger with no power charging function.

#### How to reset

In case the keyboard encounters error in communication with the computer, follow the steps below to reset to factory settings:

1. Check if the battery level is too low. If lower LED is RED, then recharge is required.

2. Turn off the keyboard. Insert the USB dongle into the PC's USB port. Place the keyboard very close to the dongle. Keep pressing the CTRL key while the keyboard is being turned on.

#### Riser strip

A magnetic riser strip is included with the keyboard and if required it will self locate to the embedded magnets at the top of the keyboard base.

# standivarius